- 1. Connect to the modem via Wire or Wireless
- 2. Open a browser (Chrome, Fire, Safari, etc.) and enter **192.168.1.1** in the address bar
	- Try **192.168.0.1** if this doesn't work
- 3. If you are prompt for a Username or Password, enter **admin** for this
- 4. Click the **Advanced** tab up the top
- 5. Navigate to **Network > Internet** and set the **Internet Connection Type** to **Dynamic IP** and click **Save**

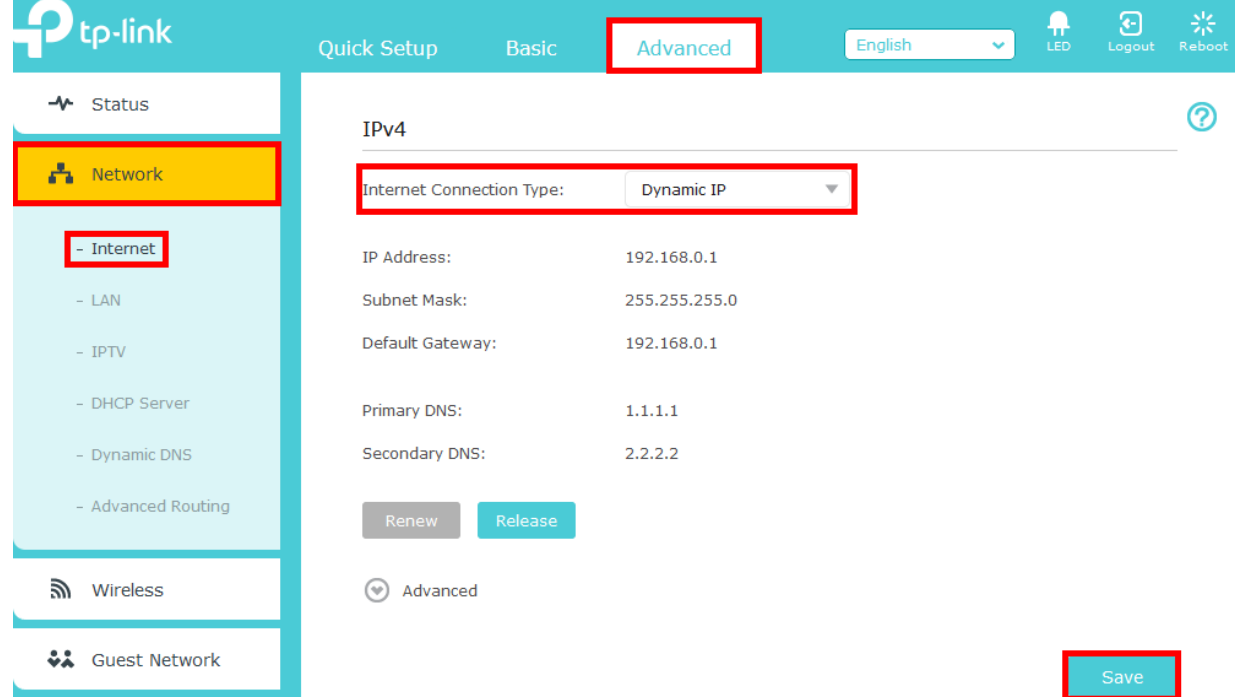

6. Navigate to **Network > IPTV**, match the following settings and click **Save**

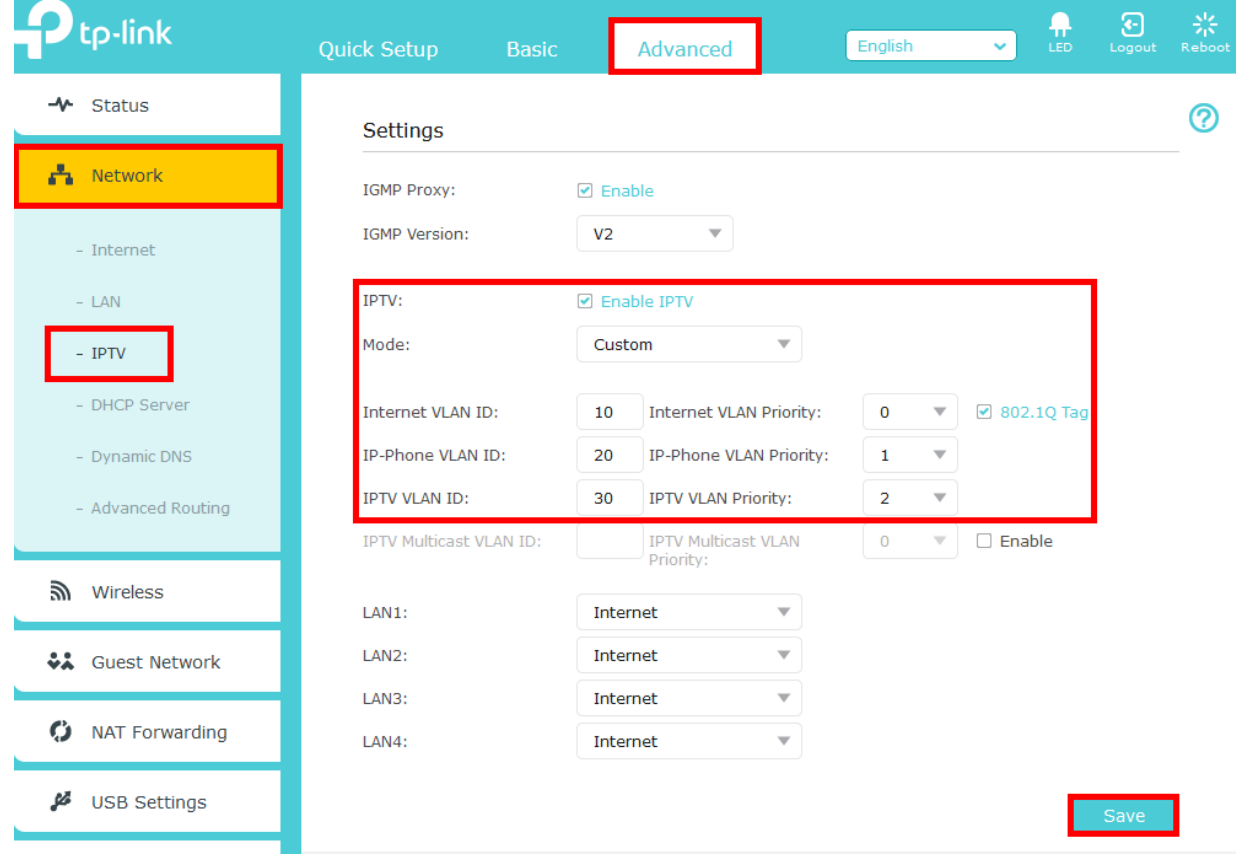